# Introduction NETWORK SECURITY

Dr. Md. Nadir Bin Ali

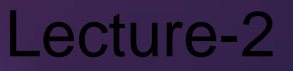

# All networking equipment depend

- $\blacktriangleright$  End users (PCs, laptops, smart phones, table
- Switches
- **Routers**
- ▶ Wireless access points
- $\blacktriangleright$  Firewalls

# **Internetwork Operating System (IOS)**

▶ Collection of network operating systems used on devices

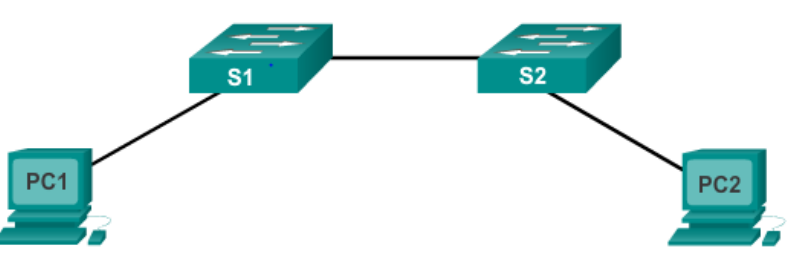

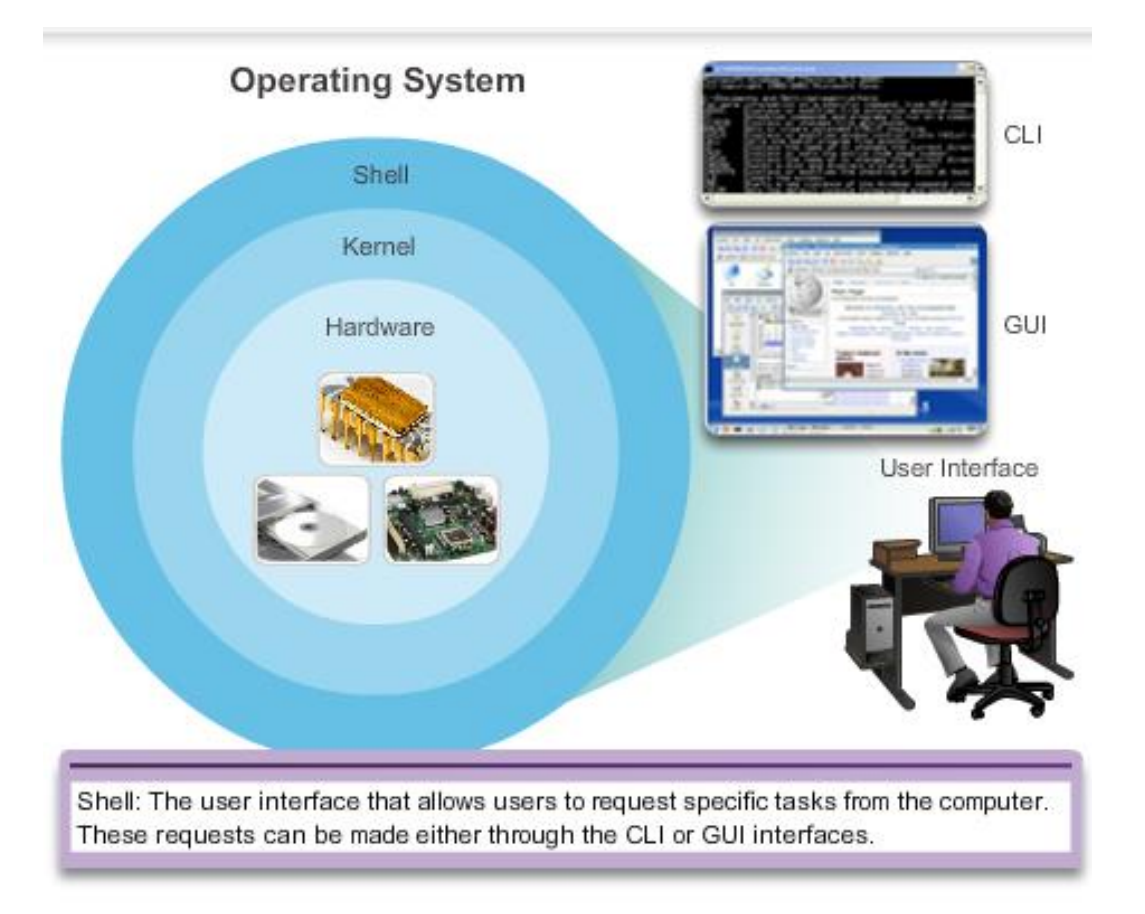

# Location of the Cisco IOS

IOS stored in **Flash**

- ▶ Non-volatile storage not lost when power is lost
- Can be changed or overwritten as needed
- ▶ Can be used to store multiple versions of IOS
- ▶ IOS copied from flash to volatile RAM
- Quantity of flash and RAM memory determines IOS that can be used

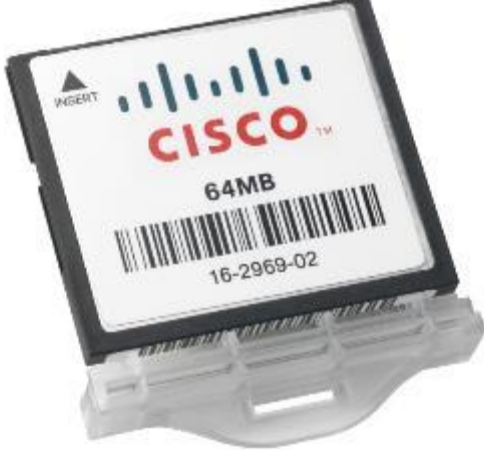

Major functions performed or enabled by Cisco routers and switches include:

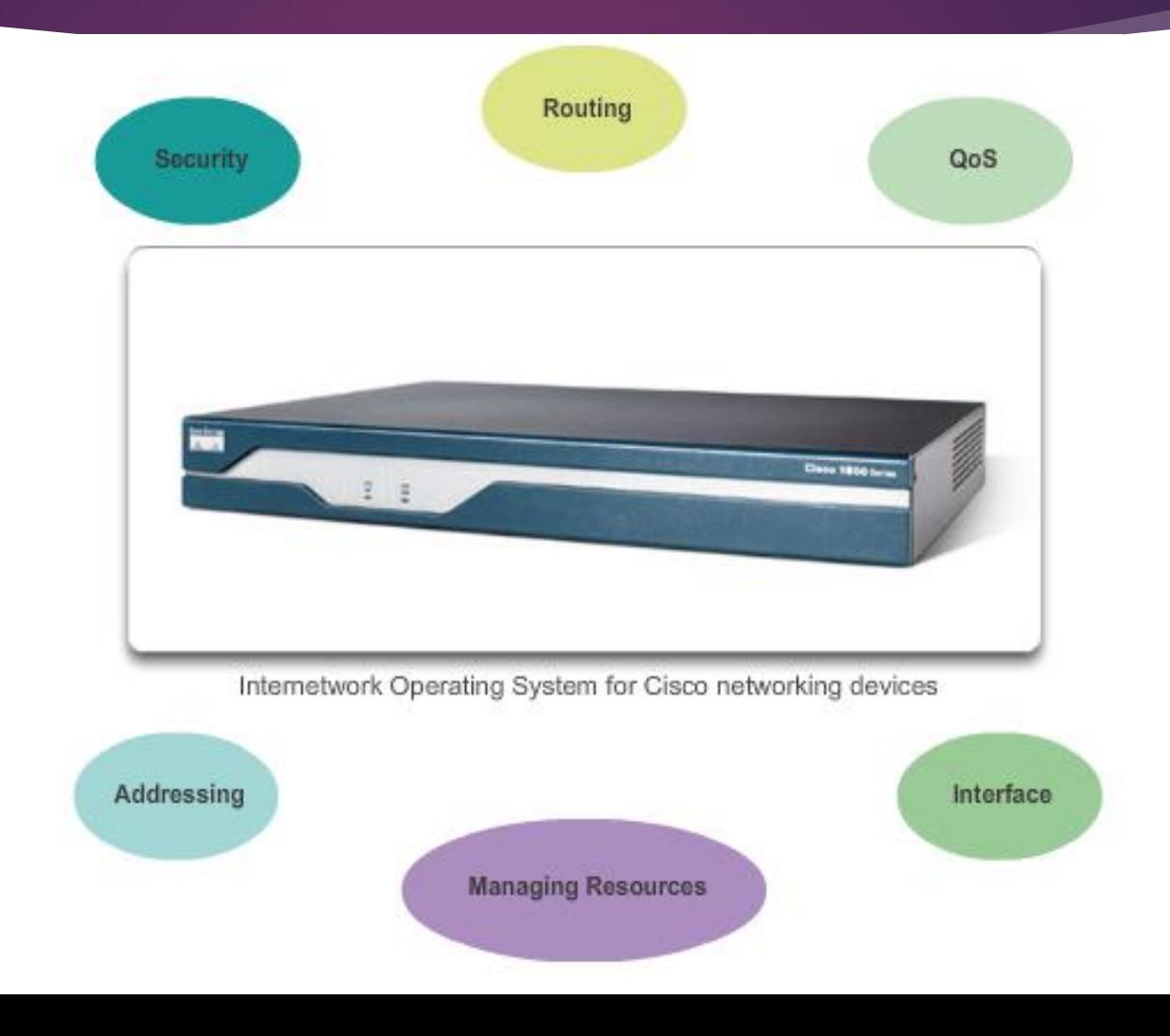

# Most common methods to access the Command Line Interface

- Console
- ▶ Telnet or SSH
- AUX port

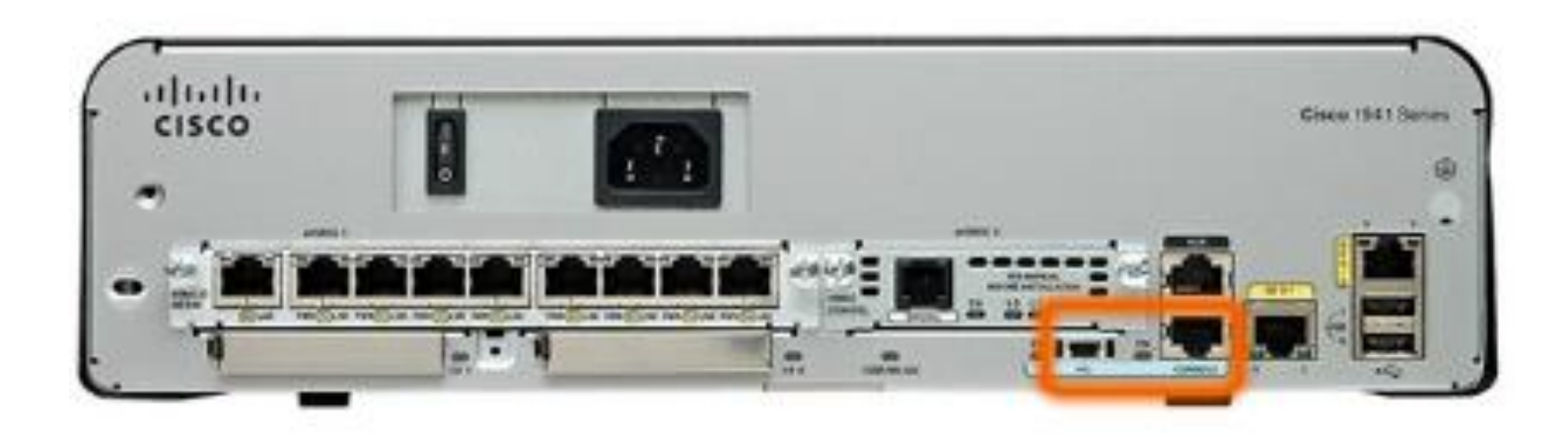

# **Console port**

- Device is accessible even if no networking services have been configured (out-of-band)
- Need a special console cable
- Allows configuration commands to be entered
- Should be configured with passwords to prevent unauthorized access
- Device should be located in a secure room so console port can not be easily accessed

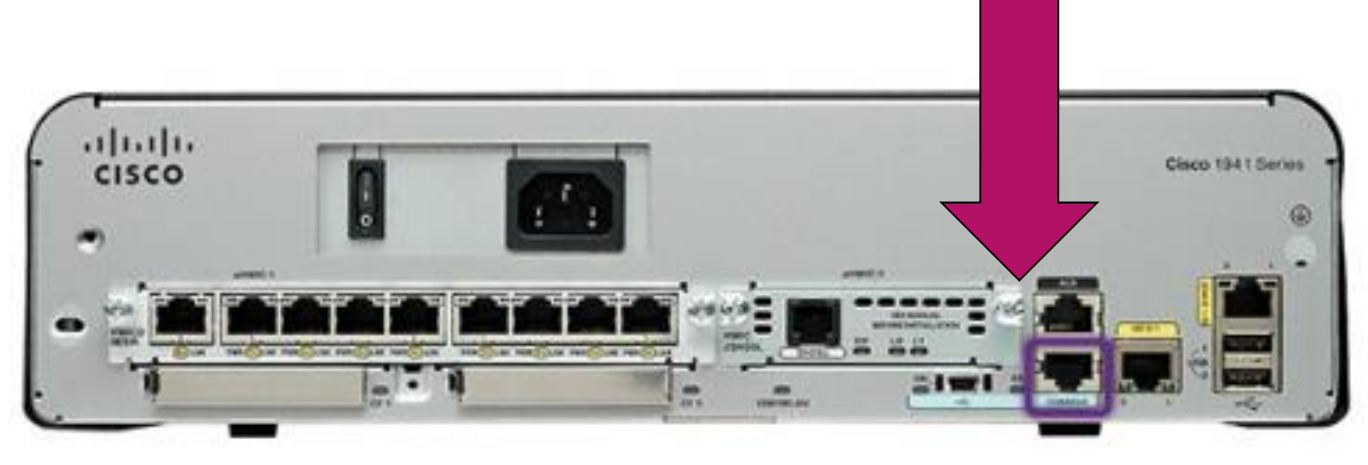

# **Telnet**

- Method for remotely accessing the CLI over a network
- Require active networking services and one active interface that is configured

# **Secure Shell (SSH)**

- Remote login similar to Telnet but utilizes more security
- Stronger password authentication
- Uses encryption when transporting data

# **Aux Port**

- Out-of-band connection
- Uses telephone line
- Can be used like console port

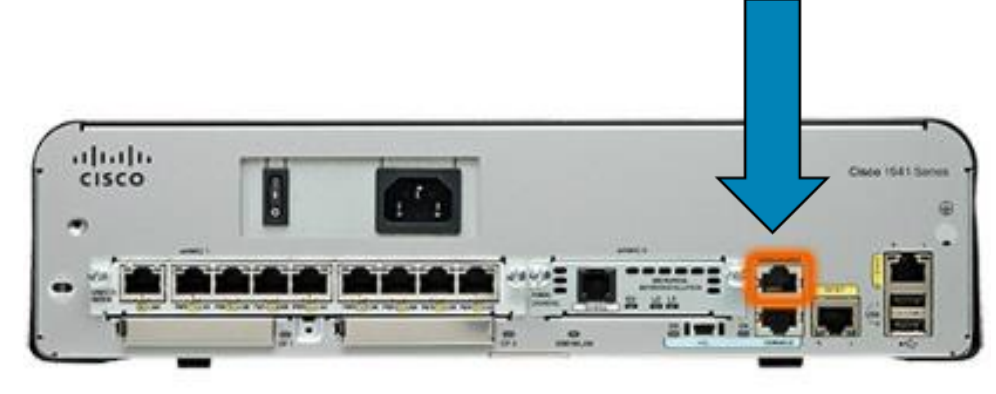

Software available for connecting to a networking device

- PUTTY
- **Tera Term**
- SecureCRT
- **HyperTerminal**
- ▶ OS X Terminal

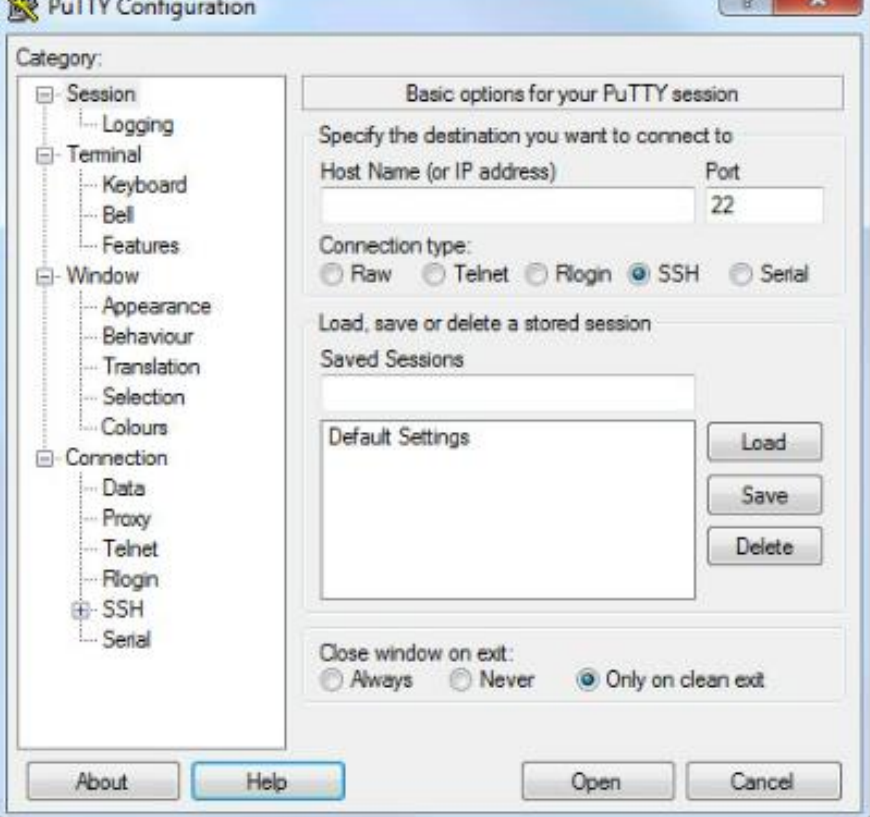

PuTTY

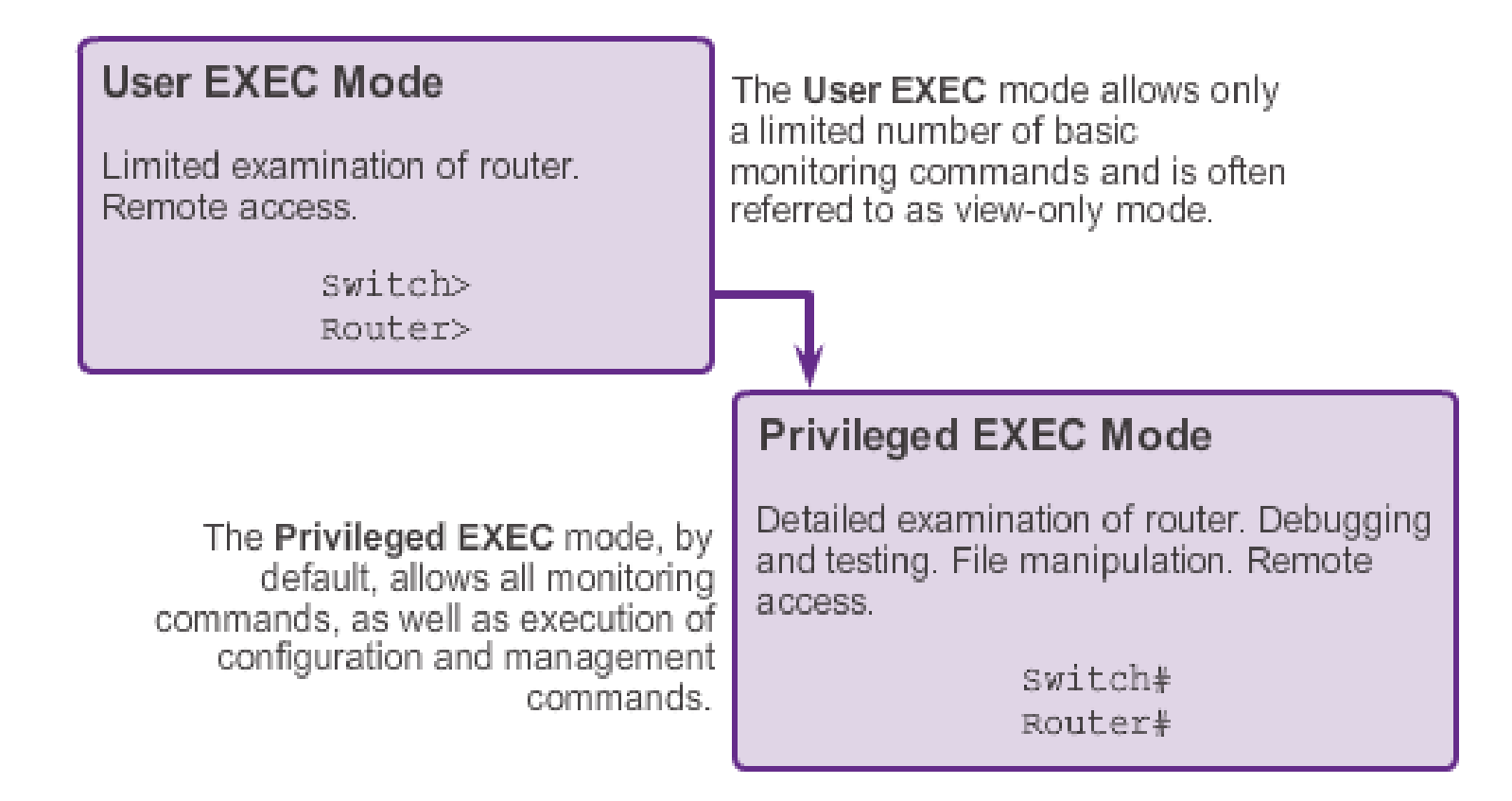

# Global Configuration Mode and Submodes

### **Privileged EXEC Mode**

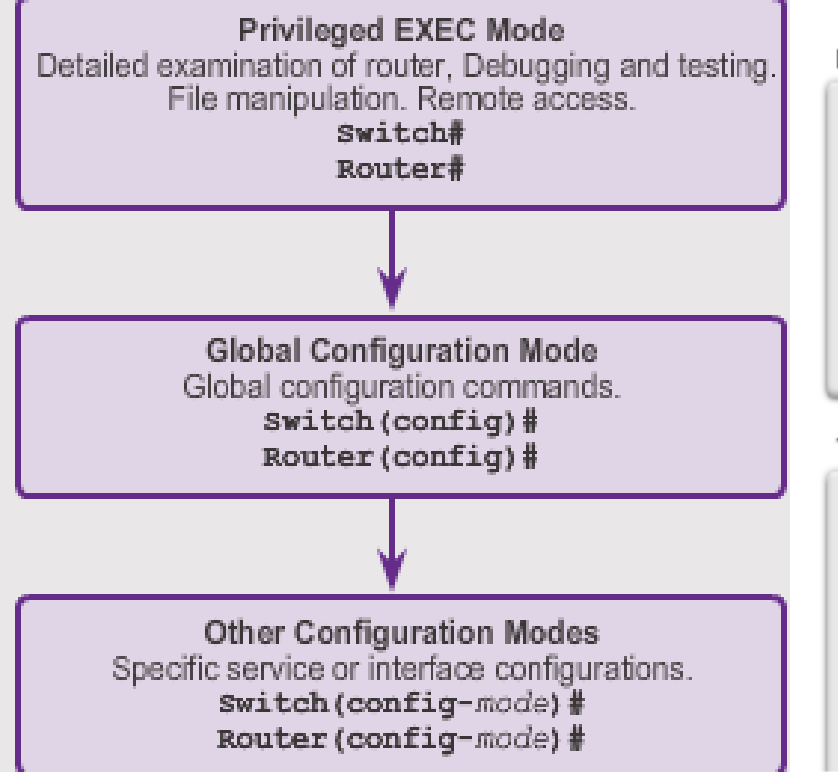

**IOS Prompt Structure** 

```
Router>ping 192.168.10.5
```

```
Router#show running-config
```

```
Router (config)#Interface FastEthernet 0/0
```

```
Router(config-if)#ip address 192.168.10.1 255.255.255.0
```
The prompt changes to denote the current CLI mode.

```
Switch>ping 192.168.10.9
```

```
Switch#show running-config
```

```
Switch (config)#Interface FastEthernet 0/1
```
Switch (config-if) #Description connection to WEST LAN4

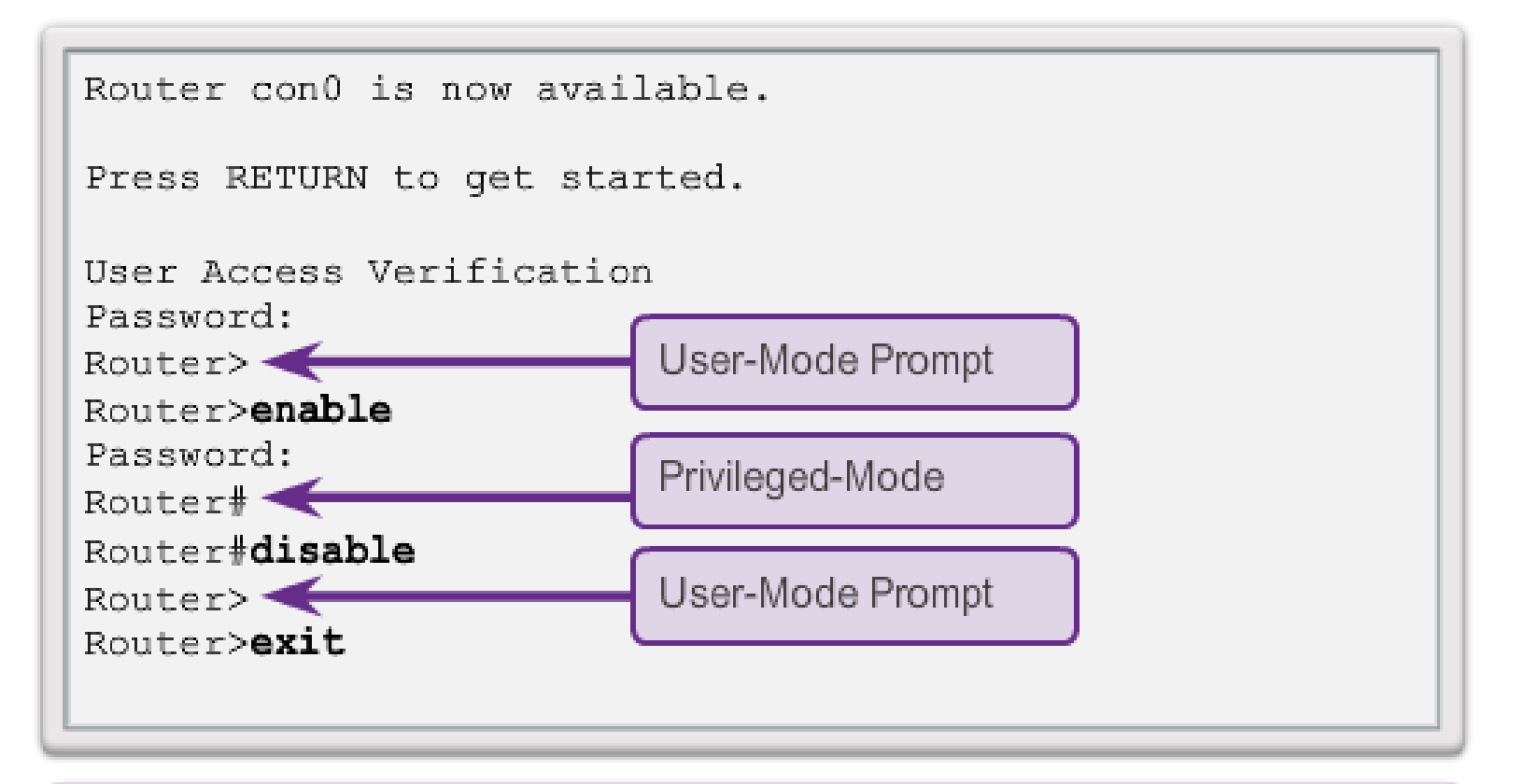

Router

### Switch>enable

### Switch#configure terminal

Enter configuration commands, one per line. End with CNTL/2.

Switch(config) #interface vlan 1

Switch(config-if) +exit

Switch(config) +exit

Switch#

### Switch#configure terminal

Enter configuration commands, one per line.

End with CNTL/2.

Switch (config) (vlan 1

Switch (config-vlan) (end

Switch#

### Switch#configure terminal

Enter configuration commands, one per line. End with CNTL/2. Switch(config) #line vty 0 4 Switch(config-line) #interface fastethernet 0/1 Switch(config-if) +end Switch#

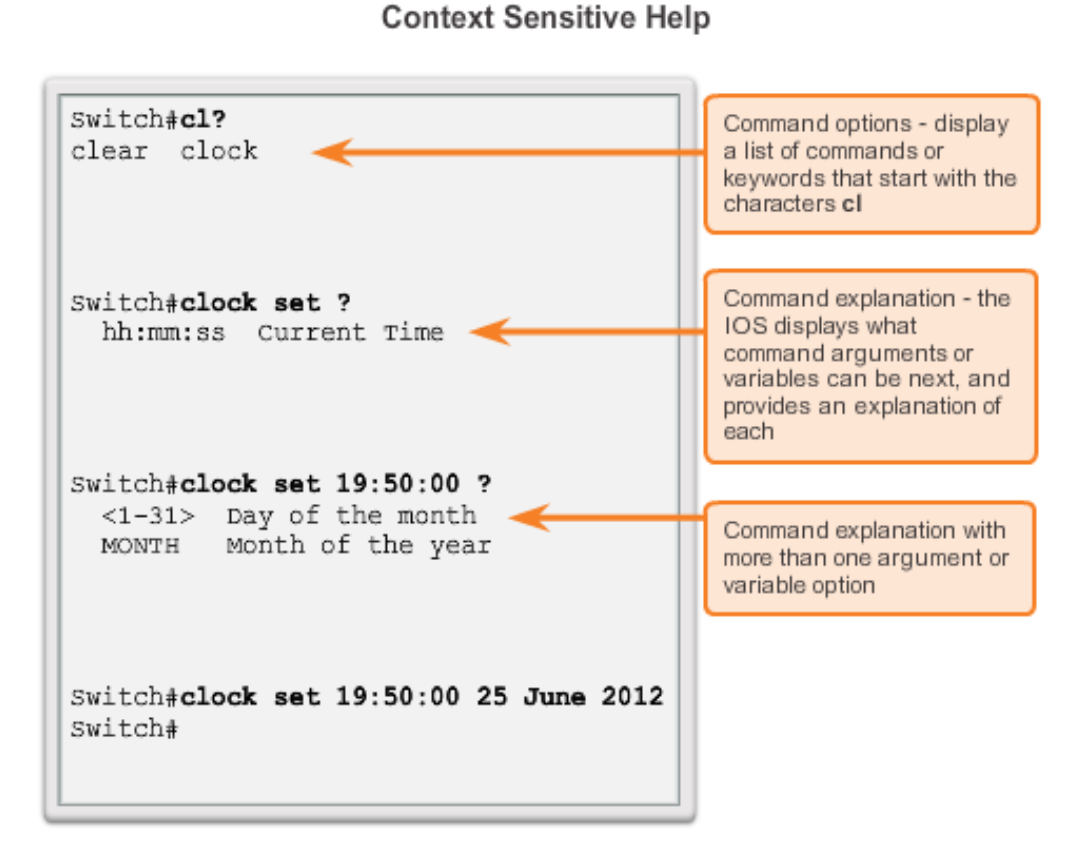

### Switch#>clock set

% Incomplete command.

Switch#clock set 19:50:00

% Incomplete command.

The IOS returns a help message indicating that required keywords or arguments were left off the end of the command.

### Switch# $c$

% Ambiquous command: 'c'

The IOS returns a help message to indicate that there were not enough characters entered for the command interpreter to recognize the command.

Switch#clock set 19:50:00 25 6

% Invalid input detected at  $T \wedge T$ marker.

The IOS returns a "^" to indicate where the command interpreter can not decipher the command.

Some guidelines for naming conventions are that names should:

- Start with a letter
- Contain no spaces
- **Find with a letter or digit**
- **Use only letters, digits, and dashes**
- Be less than 64 characters in length

Without names, network devices are difficult to identify for configuration purposes.

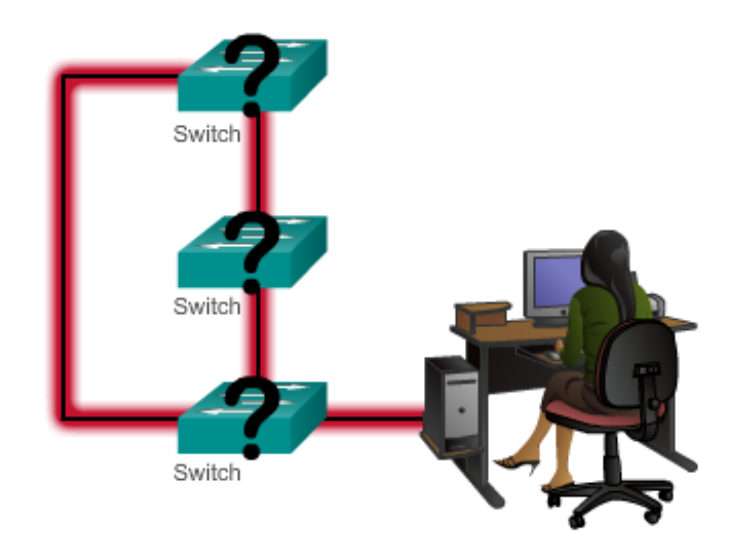

# **Configuring Device Names**

Hostnames allow devices to be identified by network administrators over a network or the Internet.

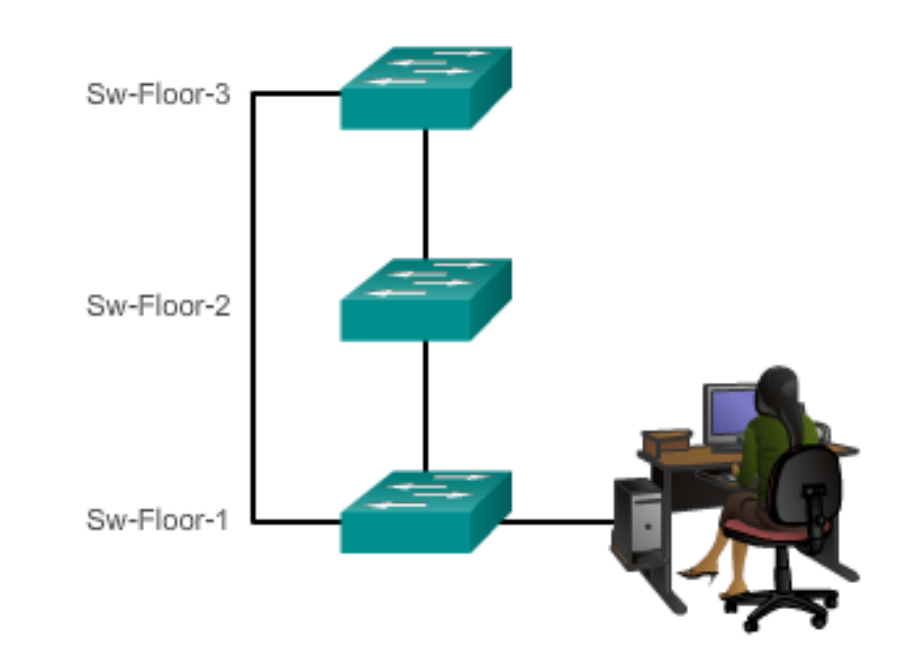

The passwords introduced here are:

- **Enable password** Limits access to the privileged EXEC mode
- **Enable secret** Encrypted, limits access to the privileged EXEC mode
- **Console password** Limits device access using the console connection
- **VTY password** Limits device access over Telnet

- use the **enable secret** command, not the older **enable** password command
- **enable secret** provides greater security because the password is encrypted

```
Sw-Floor-1>enableSw-Floor-1#
Sw-Floor-1\#conf terminal
Sw-Floor-1(config) #enable secret class
Sw-Floor-1 (config) #exitSw-Floor-1#
Sw-Floor-1#displaySw-Floor-1>enablePassword:
Sw\text{-}Floor-1#
```

```
Sw-Floor-1(config)#line console 0
Sw-Floor-1(config-line)#password cisco
Sw-Floor-1(config-line)#login
Sw-Floor-1(config-line) #exit
Sw-Floor-1 (config) #
Sw-Floor-1 (config) #line vty 0 15
Sw-Floor-1(config-line)#password cisco
Sw-Floor-1(config-line)#login
Sw-Floor-1(config-line)#
```
- Console port must be secured
	- reduces the chance of unauthorized personnel physically plugging a cable into the device and gaining device access
- vty lines allow access to a Cisco device via Telnet
	- number of vty lines supported varies with the type of device and the IOS version

- **Independent important part of the** legal process in the event that someone is prosecuted for breaking into a device
- wording that implies that a login is "welcome" or "invited" is not appropriate
- **Demographs** often used for legal notification because it is displayed to all connected terminals

## **Limiting Device Access - MOTD Banner**

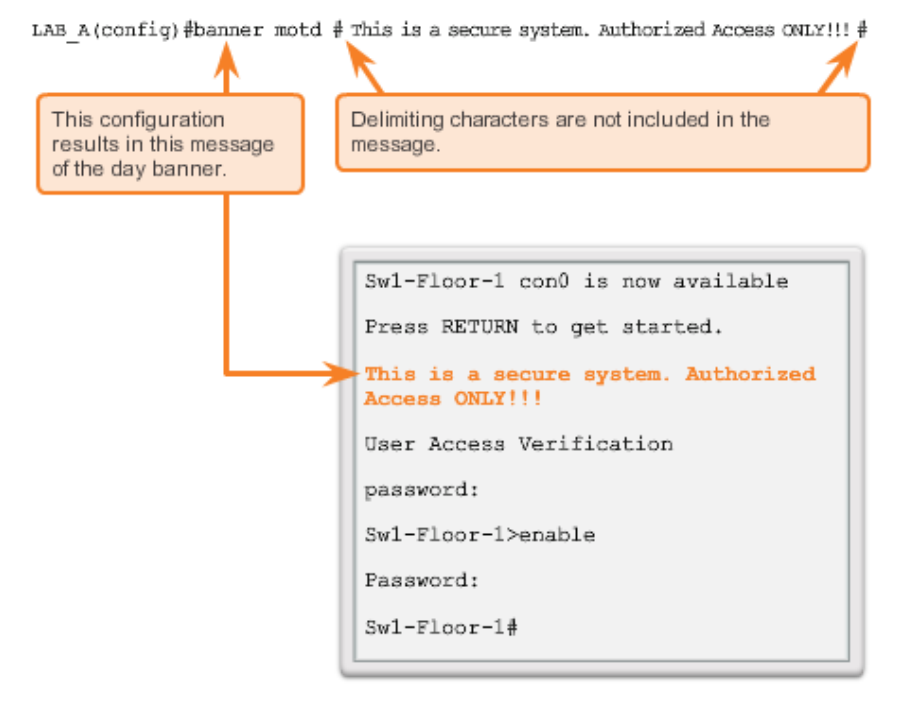

### Saving and Erasing the Configuration

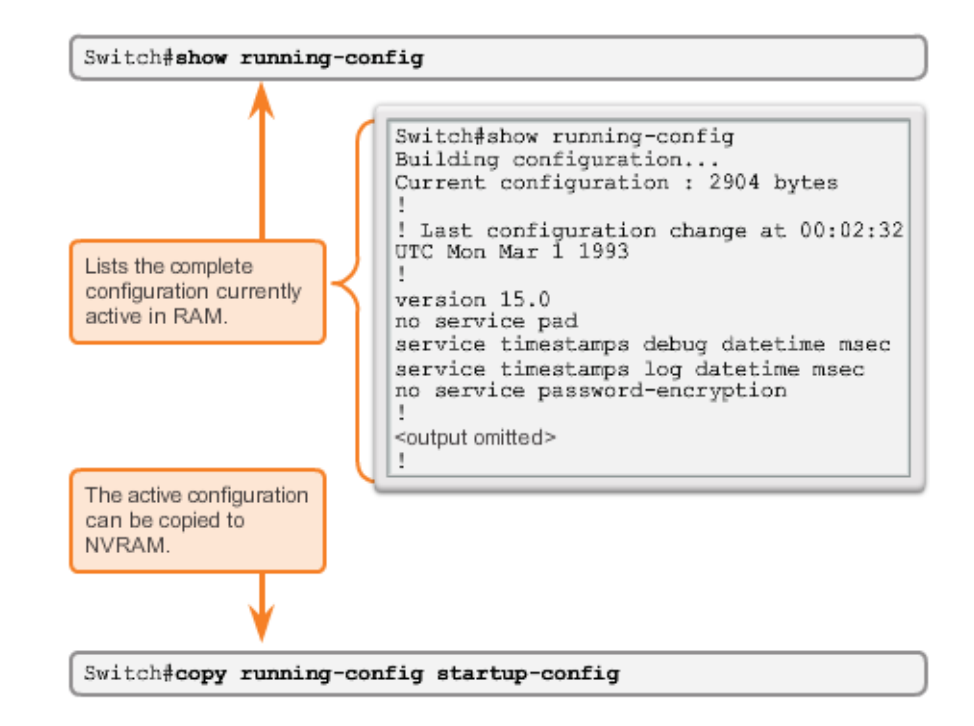

- Each end device on a network must be configured with an IP address
- Structure of an IPv4 address is called *dotted decimal*
- **IF address displayed in** decimal notation, with four decimal numbers between 0 and 255
- With the IP address, a subnet mask is also necessary
- **IF addresses can be** assigned to both physical ports and virtual interfaces

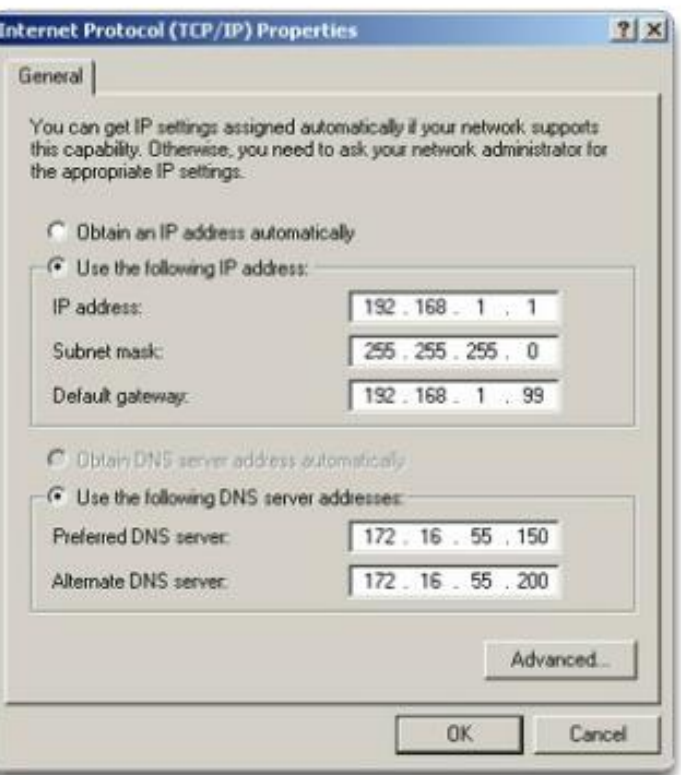

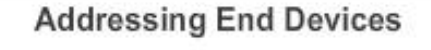

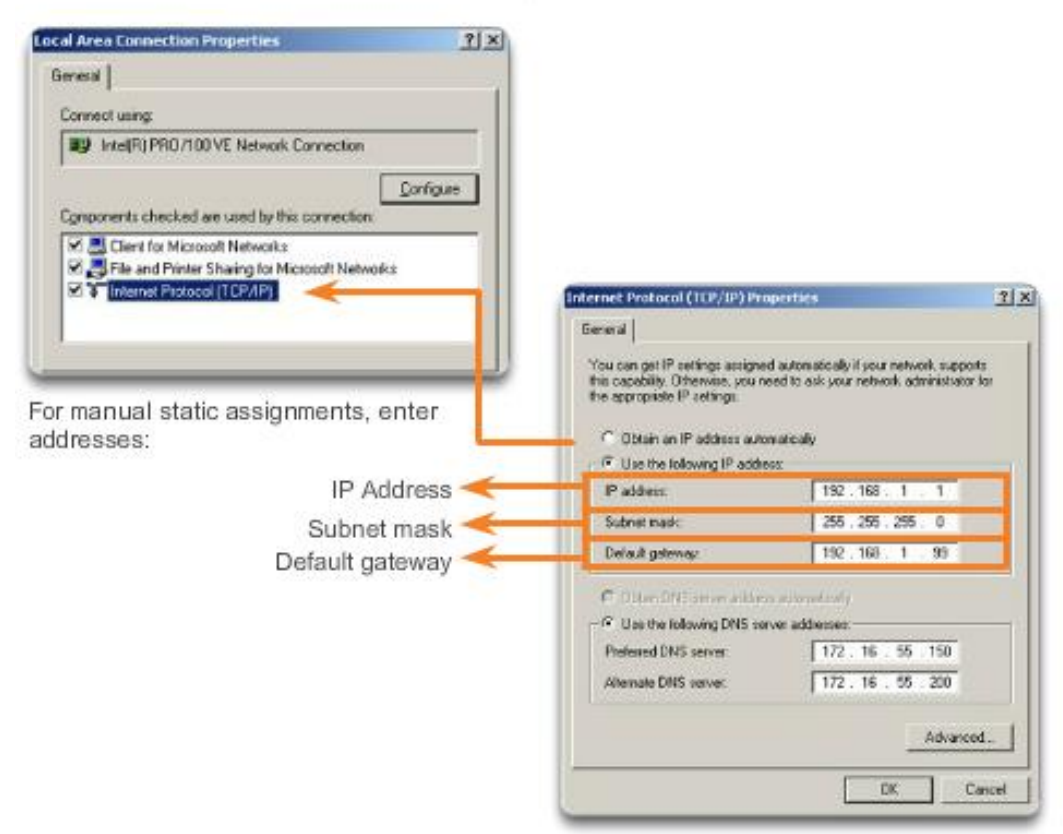

## **Assigning Dynamic Addresses**

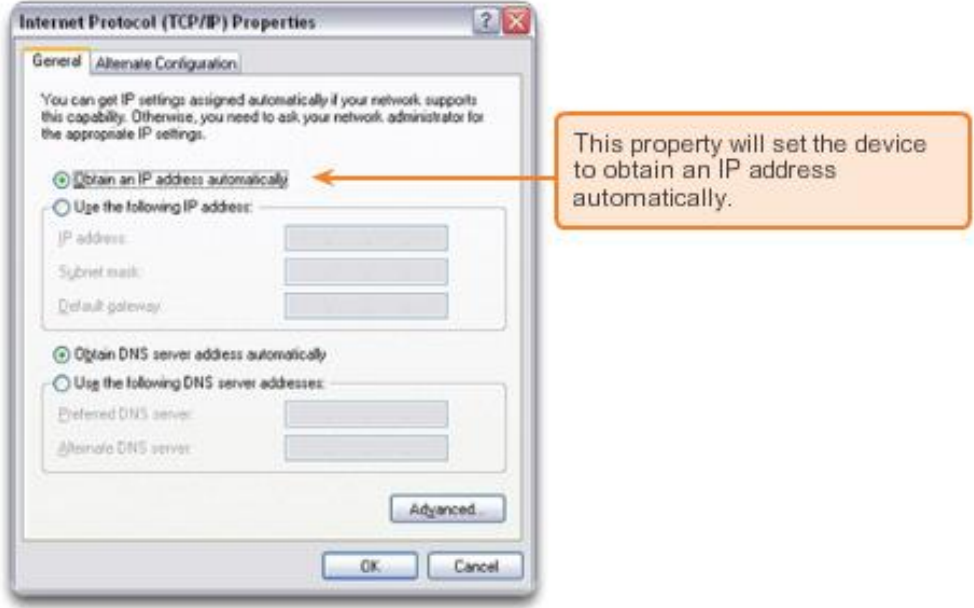

## **Network Error**

## Windows has detected an IP address conflict

Another computer on this network has the same IP address as this computer. Contact your network administrator for help resolving this issue. More details are available in the Windows System event log.

Close

 $\vert x \vert$ 

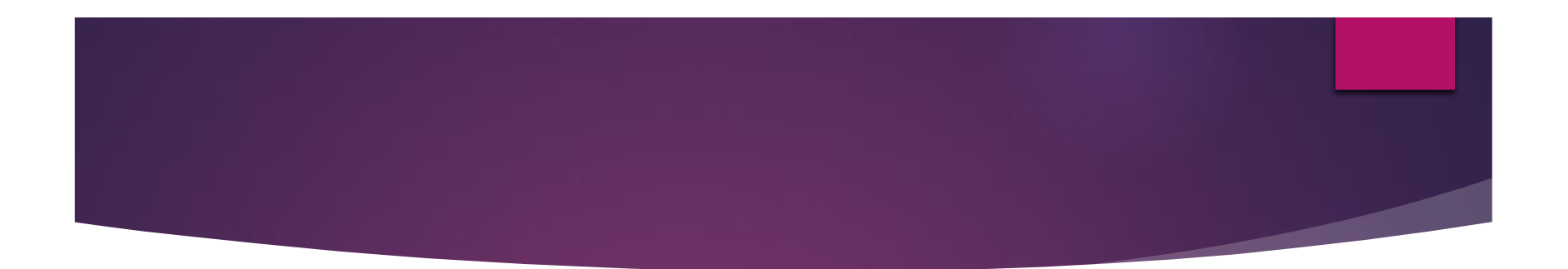

# **Thank You**